## **Инструкция по оценке работы бюджетное учреждение социального обслуживания для детей-сирот и детей, оставшихся без попечения родителей, Вологодской области «Харовский центр помощи детям, оставшимся без попечения родителей» Вологодской области на сайте bus.gov.ru**

В адресной строке любо любого браузера наберите: [https://bus.gov.ru/pub/home.](https://bus.gov.ru/pub/home) В результате откроется следующая страница:

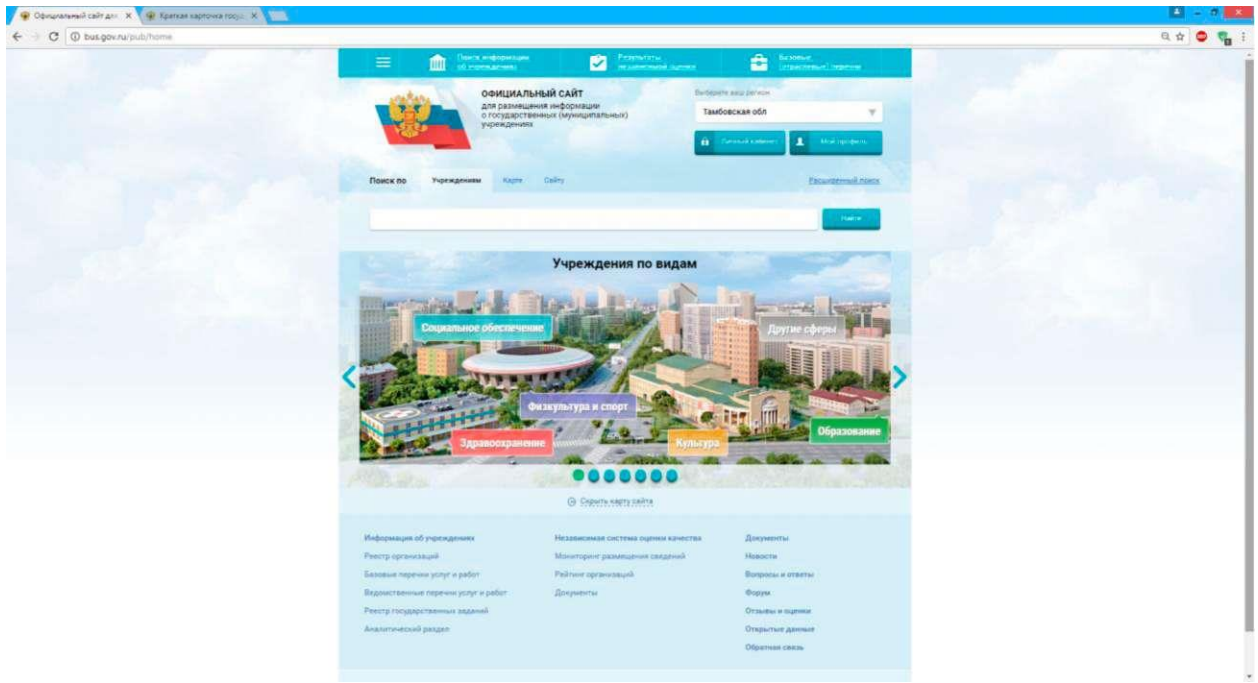

В окне поиска вкладки «Учреждение» наберите наименование (или часть наименования) образовательной организации и нажмите кнопку «Найти».

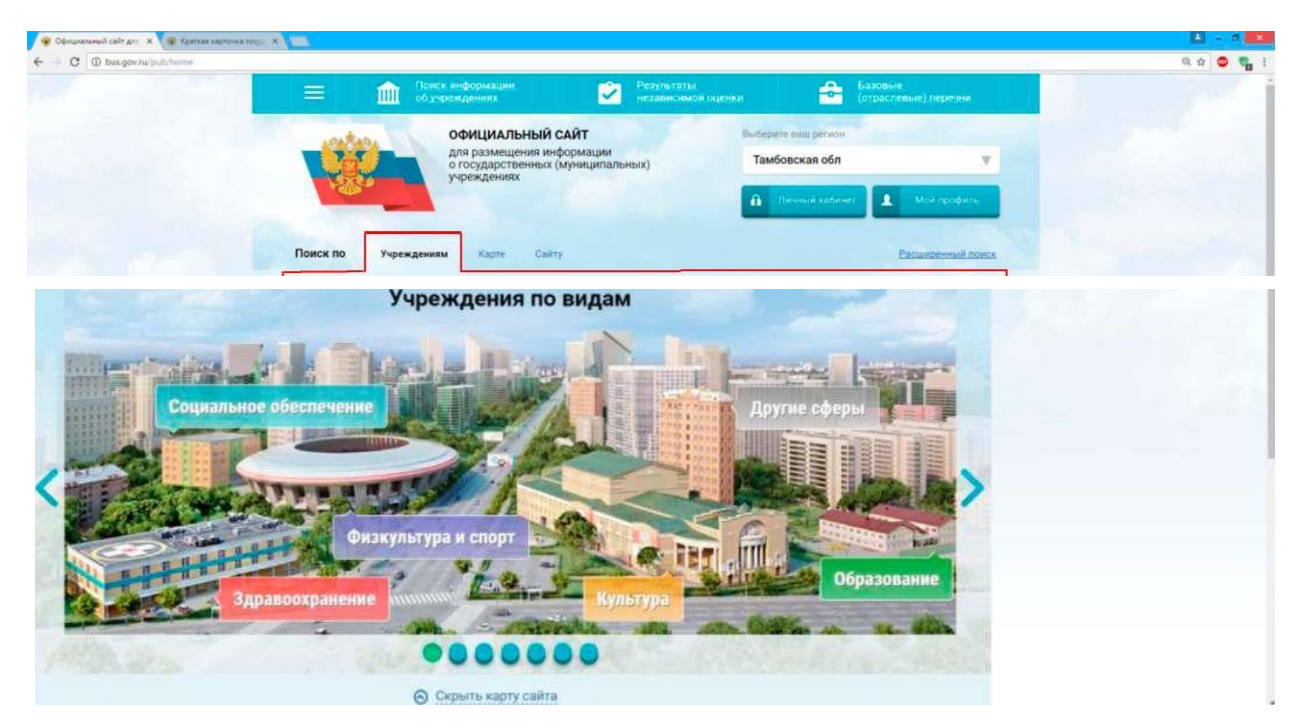

*Например:*

*- полностью - бюджетное учреждение социального обслуживания для детей-сирот и детей, оставшихся без попечения родителей, Вологодской области «Харовский центр помощи детям, оставшимся без попечения родителей»*

*- сокращённое название - БУ СО ВО «Харовский центр помощи детям, оставшимся без попечения родителей» Или фрагмент: - Харовский центр помощи детям.*

Далее из предложенного списка необходимо выбрать интересующую Вас образовательную организацию:

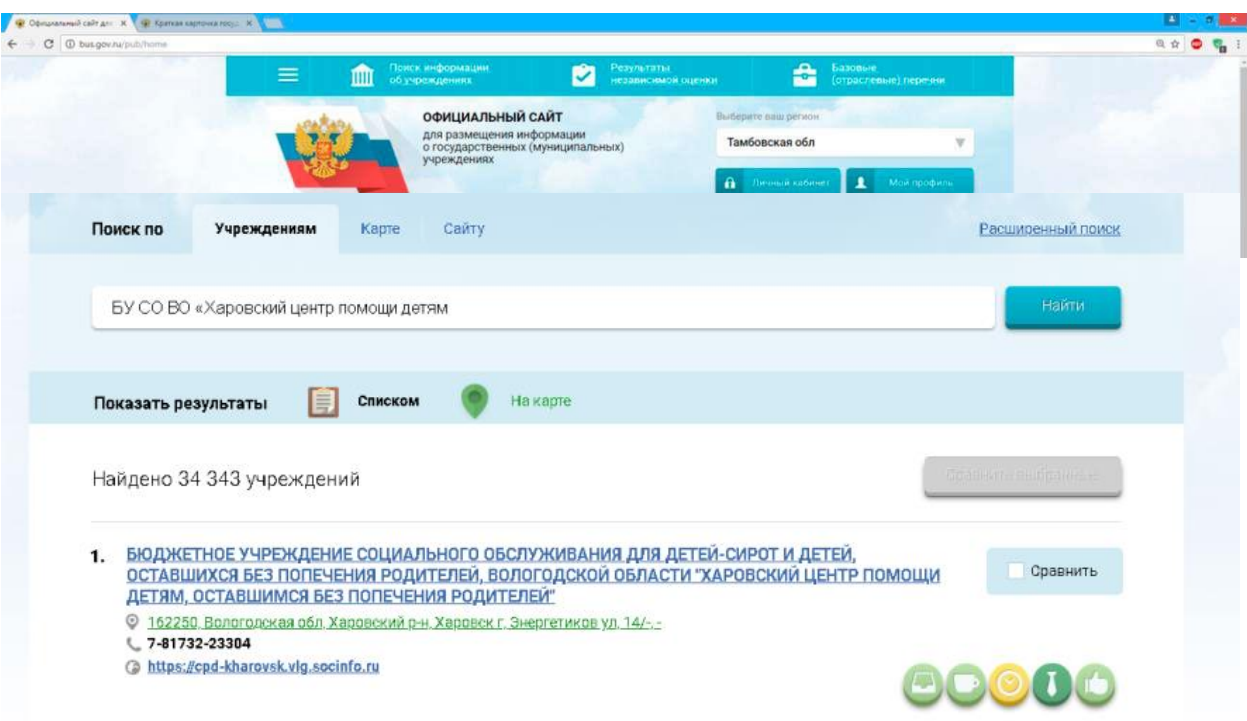

После нажатия на ссылку с наименованием организации откроется карточка с указанием полного наименования, почтового адреса, телефона и адреса официального сайта учреждения.

Для оценки работы образовательной организации необходимо перейти по ссылке<https://bus.gov.ru/pub/agency/3941> ,нажать на кнопку «Оценить».

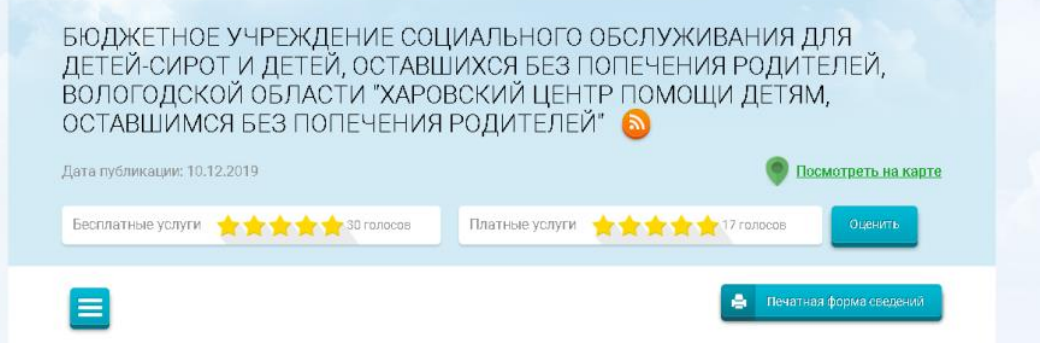

Далее необходимо оценить организацию по предложенным критериям от 1 до 5 балла (звёздочек):

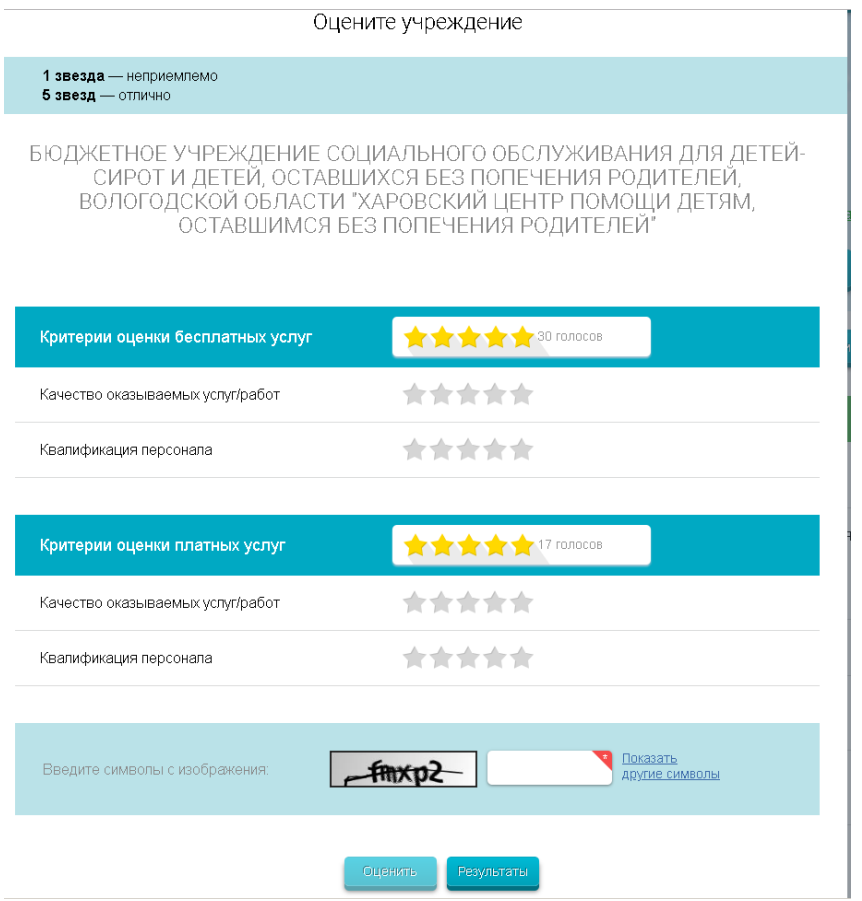

Для подтверждения выставленной оценки необходимо ввести символы, которые Вы видите на закрашенном окошке внизу окна, если символы плохо читаются, нажмите «Показать другие символы».

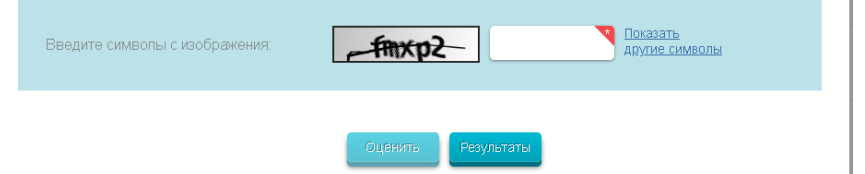

Далее нажмите кнопку «Оценить».

Для просмотра результатов необходимо нажать кнопку «Результаты».

Если Вы не уверены в своих действиях, то можете изменить результат своего голосования нажав на кнопку «Изменить оценку» или «Отмена».

В случае нажатия на кнопку «Отмена» процедуру голосования придётся повторить!

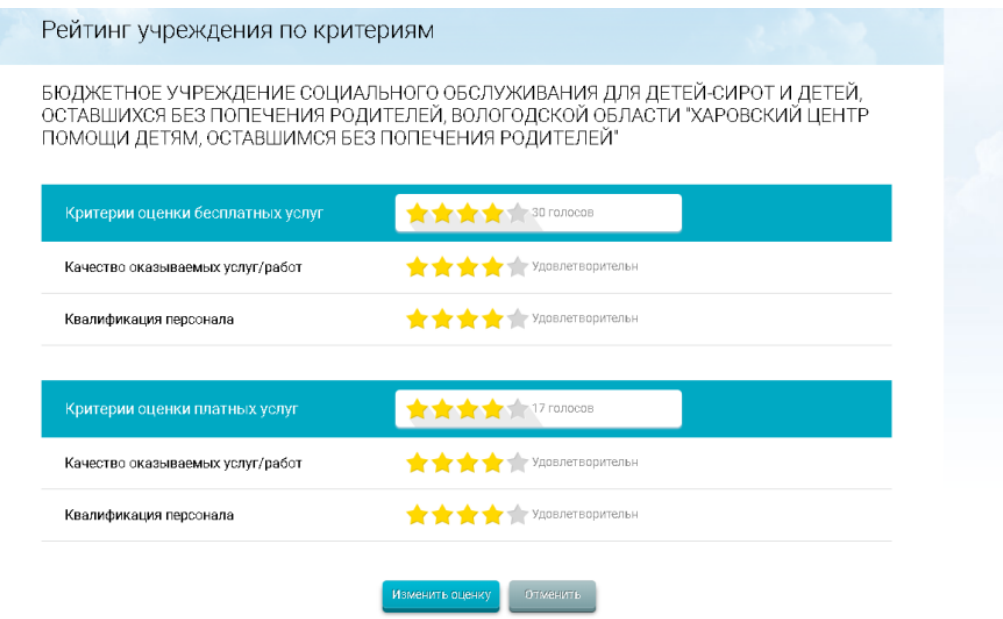